# Software de adquisición datos: Versión 8

### Descricción del software

**INERTIAL 8 – BRAKER 8** es el **software** de nueva concepción de **adquisición** y **cálculo** del banco de prueba de potencia **SOFT-ENGINE.** Característica principal del nuevo software de adquisición de nuestros bancos prueba potencia es la su extrema versatilidad y capacidad de personalización, de modo que reales "desktop" personalizables puedan ser enseñados sobre ventanas LCD en cada momento, también fuera y más allá de la prueba.

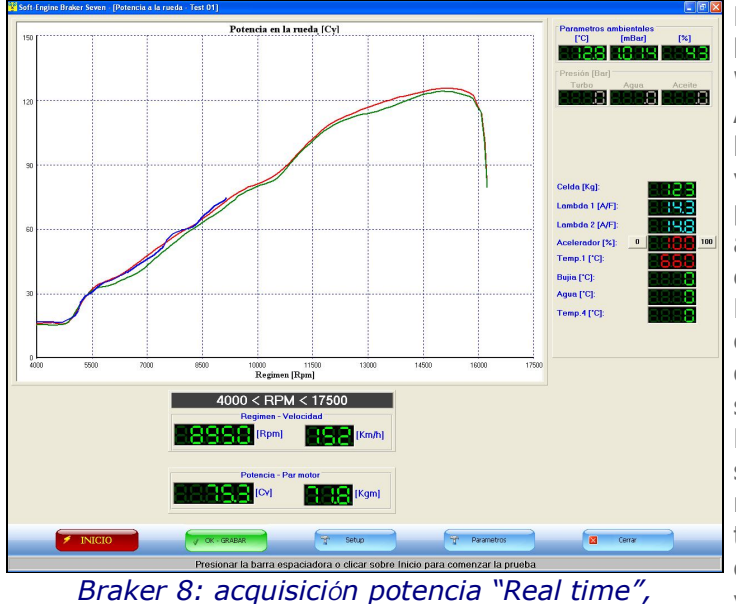

*UNICOS EN TODO EL MUNDO!*

El uso del software es particularmente sencillo, puesto que ha sido estudiado para funcionar en un ambiente WINDOWS<sup>©</sup>.

Además, se ha intentado simplificar el uso poniendo todas las funciones del software en una única página en la ventana. De este modo todas las funciones y todas las páginas en la ventana presentes en el programa son accesibles simplemente efectuando un "click" con el ratón en las teclas de comando.

El nuevo software ha sido curado en cada detalle. Por ejemplo, en la ventana de inserción datos, oportunos cuentarrevoluciones sirven a dar enseguida la idea de qué se quiere dar un régimen de start y de end de la prueba. La inserción datos así se simplifica, porque ahora basta ya sólo dar el código y eventualmente notas descriptivas mientras todo los demás datos, meteo, relaciones de transmisión, regimen mínimo y máximo etc...) son todo en automático y el usuario sólo interviene si quiere variarlos.

### Magnitudes medidas

El software tiene enormes potencialidades, dunque su uso es sencillo e inmediato; aquí están las funciones más interesantes entre muchas otras:

1) Medición de: **potencia** y **par:**

a la rueda;

al motor;

perdida en la transmisión;

correcta normas DIN/CE/SAE;

potencia en CV-KW-HP;

par en Kg<sup>\*</sup>m y N<sup>\*</sup>m;

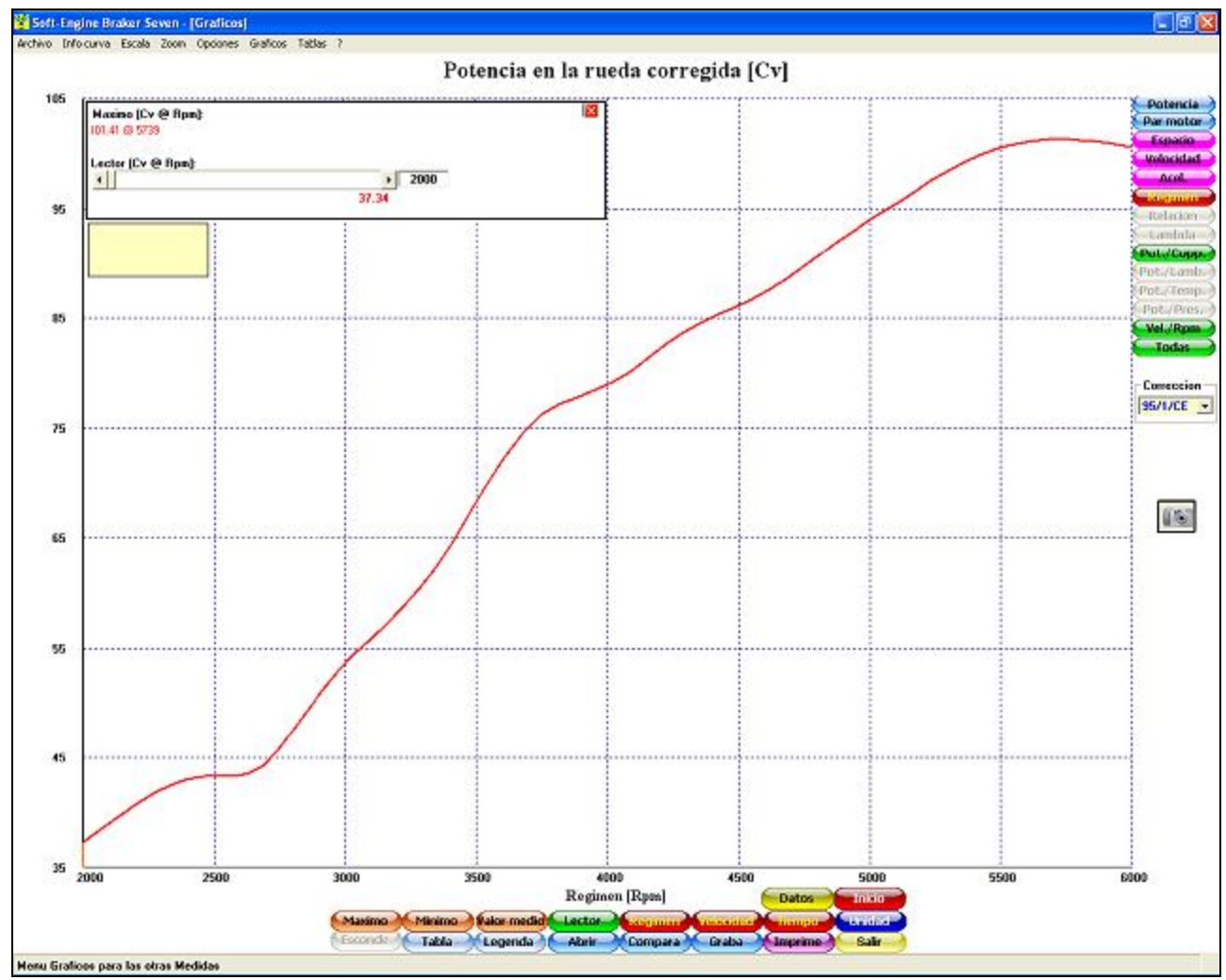

*La ventana del gráfico, con los botones para acceder a todas las funciones del software.*

2) Potencia y par medidas en modalidad **inercial** o **frenada**.

3) **Prestaciones** del vehículo, como **Espacio** (recorrido en el rodillo), **velocidad** y **aceleración** durante la fase de aceleración y de desaceleración.

4) **Relación de transmisión** instantáneo (sirve para evaluar el variador en los scooters) en función de las revoluciones, de la velocidad y del tiempo

5) **Temperatura de gas de escape** (opcional) con sonda diámetro 2 mm muy sensible, hasta 4 captadores para medir la **temperatura gas d'escape, agua motor, bajo-bujia** etc...

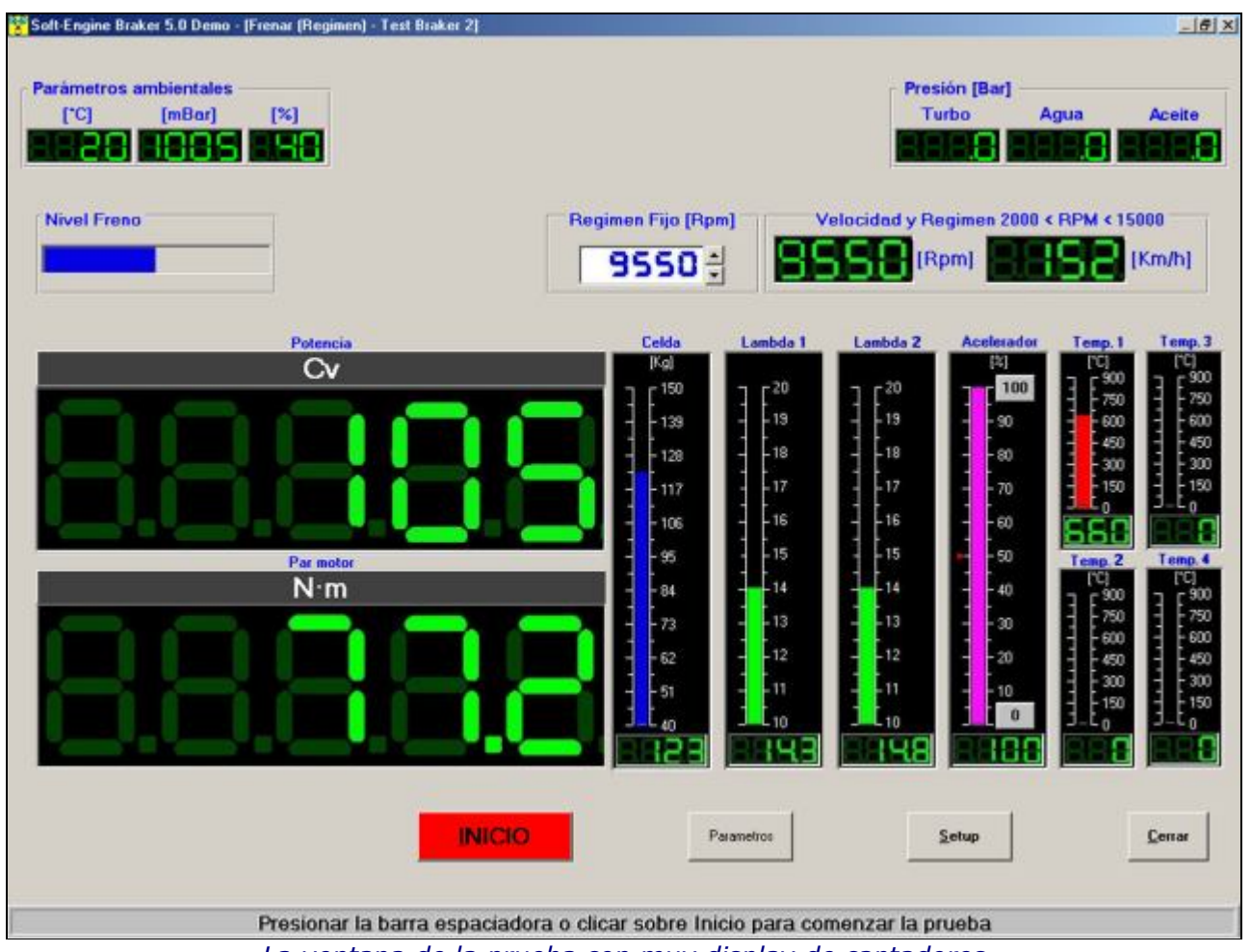

*La ventana de la prueba con muy display de captadores*

6) Medida de la presión (opcional), hasta 4 captadores (aceite, turbo etc...) con graficos y tablas.

7) Adquisición de los datos de **carburación de sonda lambda** (opcional): se trata de una lectura inmediata del dato, porque aparece un gráfico de la relación aire/gasolina ou la relacion stechyometrica de la carburación; en función de las revoluciones, con indicaciones en la ventana sobre la riqueza / pobreza de la mezcla (carburación).

**Prueba cambio** (cambiar la velocidad del vehículo durante la adquisición desde la caja mínima a la

- 8) **Potencia y par** comparadas en el monitor.
- 9) **Velocidad** y **Revoluciones del motor** juntos en la ventana (sólo para versión **scooters**).
- 10) Todas las magnitudes comparadas en el monitor.
- 11) **Gestion electrónica en USB**
- 12) Medición de la **presión de l'air-box** con graficos y tablas
- 13) **GRAFICOS EN "REAL TIME"**.

## Tipos de prueba

- 1) Pruebas **INERCIALES**:
	- **Potencia a la rueda** (con **relación de velocidad fija**);

máxima);

**Prueba acceleración** (l'aceleracion es fija durante la prueba).

- 2) Pruebas **FRENADAS:**
- **Frenada a regímenes (velocidad) constantes:** la potencia es medida por puntos. Se impone un régimen mínimo, un régimen máximo y un paso
- **Frenada a carga constante:** es controlada la fuerza de tracción ella es constante durante toda la prueba
- **Frenada a carga variable:**
- **Prueba de simulacion vial:** es una prueba **combinada inercial-frenada.** El freno aparenta los roces viales.
- **Rodaje del motor:** inserción de uno una serie de RPM, a los que el freno interviene por un número de segundos prefijado. Repetición del ciclo;
- **Endurance:** arecido a la prueba de rodaje, pero se puede controlar también el porcentaje de gas abierto (TPS) y controlar un servomecanismo por la aceleración automática, opcional. Repetición del ciclo, también indefinida.

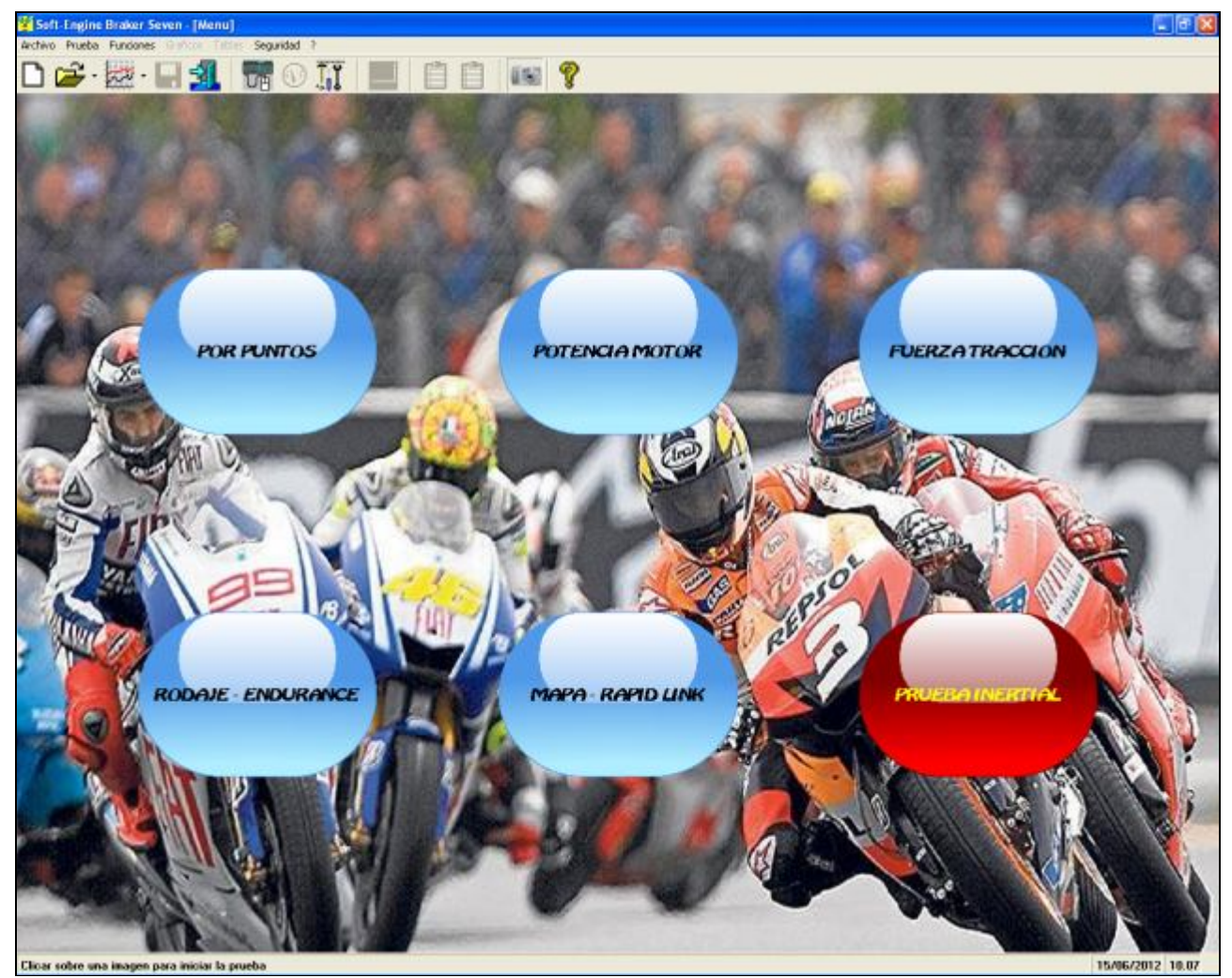

*La ventana principal del software, desktop variable, y acceso de las pruebas*

### Instrumentos de análisis de la prueba

Después del término de la prueba, compadre la ventana de los gráficos. Esta ventana contiene muchos instrumentos de análisis. Con la función "Referencias sobre gráfico", han padecido a disposición a la indicación de lo máximo del magnitud y el "lector" de la curva, es decir un instrumento que recorre el curvo punto por punto para conseguir de ello los valores, con precisión a la vuelta. He aquí los principales instrumentos de análisis:

- Magnitudes obtenibles y visualizables con un gráfico en función de:
	- **-Revoluciones del motor;**
	- **-Velocidad del vehículo;**
	- **-Tiempo** de duración de la prueba;
- Además hay la posibilidad de tener para cada magnitud :
	- -valor máx., mín., medio instantáneo con cursor;
	- -unción de limpieza curvas (más suavizadas);
	- -zoom en la zona del gráfico interesada;
	- -replay de la prueba;
	- -gráficos con dimensión y colores a placer;
- Comparación de curvas de pruebas diversas;  $\mathcal{L}^{\mathcal{A}}$
- Comparación de curvas de magnitudes diversas de una misma prueba;
- Gestión del archivo con creación de carpetas para agrupar las pruebas hechas en una misma sesión; **College Report**
- Gestión de los nombres de los files largos, para una exhaustiva descripción del test; **College Report**
- Tablas comparativas entre diversas pruebas; **Carried Barnes**
- Gestión de sensores y mandos implementada; **Carried Street**
- Rápida selección modalidad de prueba;
- Posibilidad de adquirir máx. 6 curvas en sucesión; **Carpenter**
- Vista preliminar de impresión con notas, gráficos y logotipos personalizables;  $\mathcal{L}^{\mathcal{G}}$
- Tablas de todas las magnitudes calculadas a paso variable (real o programado); a Colombia
- Base de datos de los **datos de construcción** (sólo bancos para motos) con relaciones de transmisión, potencia máxima al eje y otros datos oficiales de la empresa fabricante;
- Interfaz a otros programas Soft-Engine. **College**
- **EL SOFTWARE PUEDE GESTIR LA CONNEXION A LOS CENTRALITAS "RAPID BIKE" CON EL College MODULO SEPARADO "RAPID-LINK"**

El gráfico ahora es provisto posibilidad de tener enseguida a vídeo lo máximo de la curva y el "lector", es decir el cursor que permite de conseguir el valor de todos los puntos del gráfico con precisión a 1 RPM. Además, la especial función "Vídeo" engendra un filmado de la prueba, durante la fase de la "Repetición adquisición". De la página del gráfico se puede acceder con un click a todos los otros magnitudes adquiridos (Potencia, Par motor, Prestaciones, Carburación, Temperaturas, Presiones etc...) y todas las funciones de tabulación, catalogación, comparación y análisis de la prueba son accesibles por el cómodos botones.

### **Impresiones**

La personalización del réport de prensa es extrema, hay por ejemplo la posibilidad de decidir cuál y cuantas notas añadir al gráfico en prensa, añadir un logo y un fondo en filigrana y cambiar font y color a las inscripciones y a los paneles, por una renovada función "Vista previa de Prensa". También a las comparaciones, los datos en común más importantes de las varias pruebas son añadidos al gráfico en prensa.

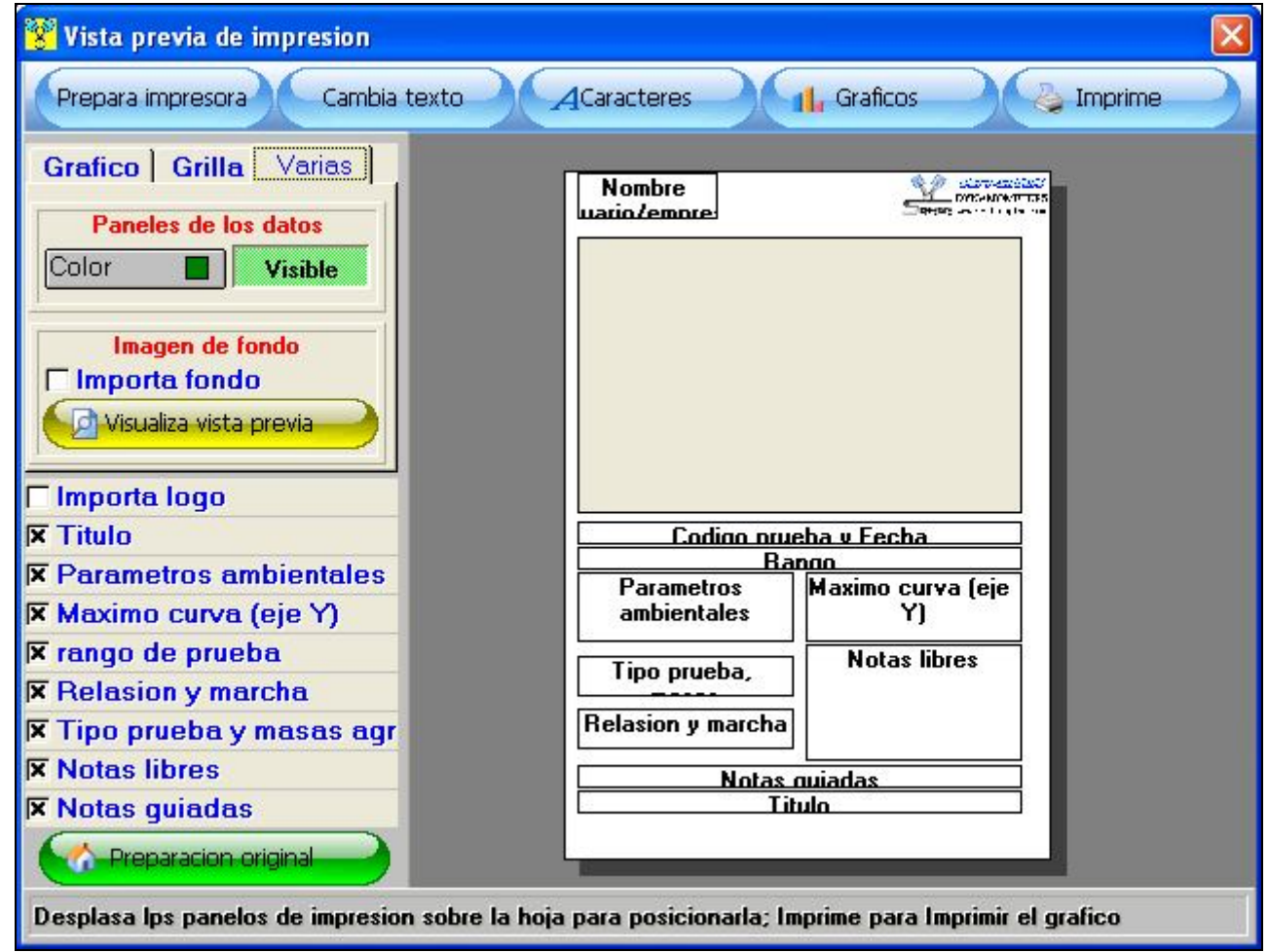

*El setup de l'impresion*

### Captadores opccionales

¡NUNCA ASÍ FÁCIL activar los sensores que participan en la prueba, con el setup dinámico de la prueba, accesible de cualquier punto del programa!

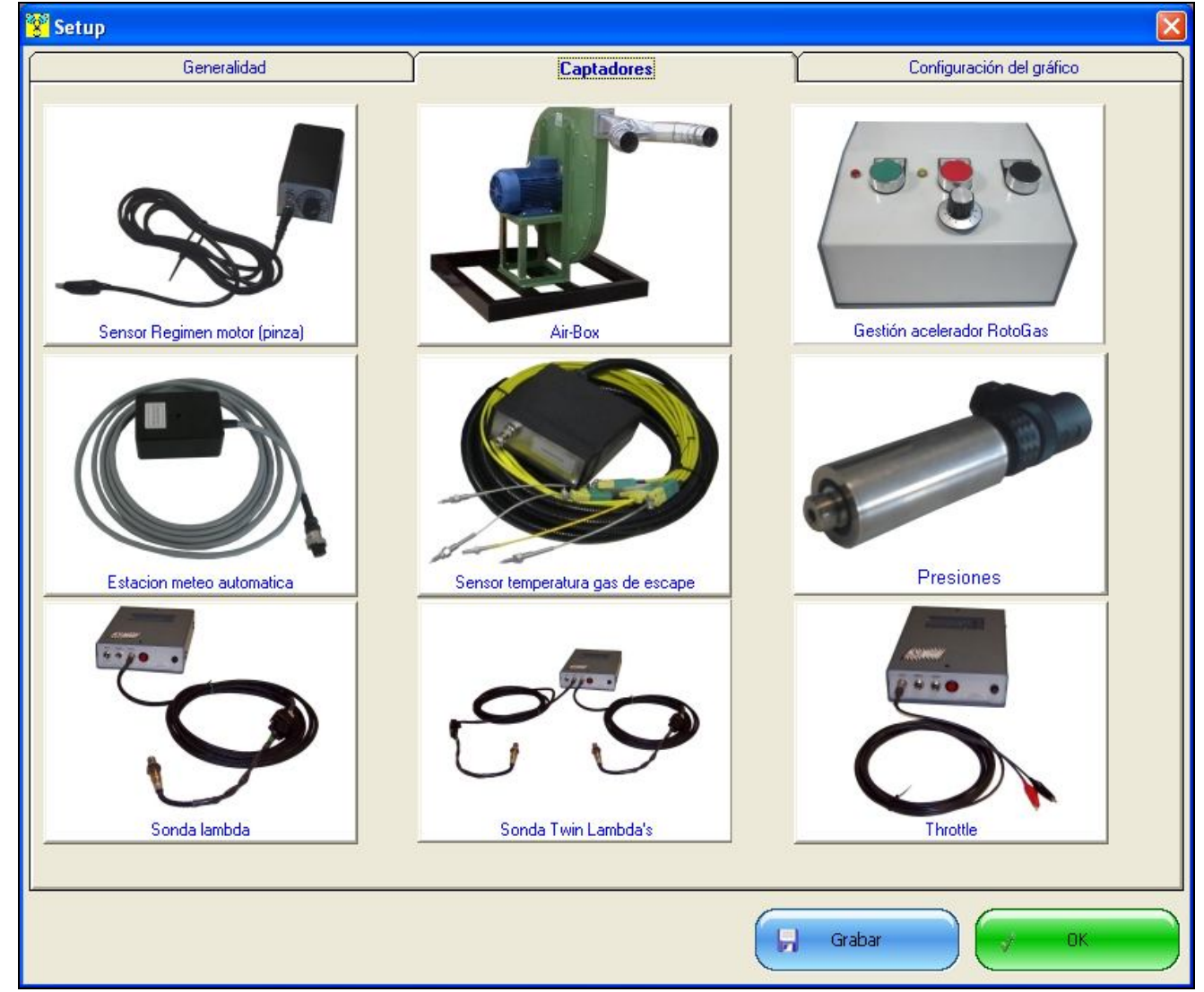

*El setup de la prueba - los captadores.*

Por la página de las preparaciones - sección "Captadores", es posible conectar o desconectar los captadores accesorios sin remover físicamente conexiones y cables. Todos los captadores son enlaciados a la centralita electrónica de adquisición datos via USB, con alta precisión de medida.

## Corrección de la mapa "Real time" y "Design time"

¡Y NUNCA ASÍ' FUNCIONAL el sistema de mapas por las centralitas Rapid-Bike, para la corrección del tablero de mapa en manual, a real time durante una prueba frenada y, gráficamente, corregiendo la lambda adquirida después de una prueba!

Activando el módulo accesorio "**Mapa - Rapid Link**" es posible corregir la curva lambda de carburación, sea modificando los valores de antelación e inyección durante una prueba frenada, sea a "design time", es decir se puede corregir una curva lambda ya adquirida y comunicar la corrección al módulo "**Rapid link**".

| 圞<br>Tablero de mapa - RAPID LINK<br>$\boldsymbol{\mathsf{x}}$ |                              |                |          |                |                |                         |               |          |  |                                 |
|----------------------------------------------------------------|------------------------------|----------------|----------|----------------|----------------|-------------------------|---------------|----------|--|---------------------------------|
|                                                                | Encendido                    |                |          | Inyección      |                |                         |               |          |  |                                 |
| <b>TPS</b>                                                     | $\bf{0}$                     | 5              | 10       | 20             | 40             | 60                      | 80            | 100      |  | Abrir USB                       |
| <b>RPM</b>                                                     | $\overline{1}$               | $\overline{c}$ | 3        | $\overline{4}$ | 5              | 6                       | 7             | 8        |  |                                 |
| 1302                                                           | $-1$                         | $\bf{0}$       | $\bf{0}$ | $\bf{0}$       | $\bf{0}$       | $\bf{0}$                | 0             | 0        |  | Lectura datos mapas             |
| 1634                                                           | $-2$                         | $-2$           | $-3$     | $-3$           | 0              | $\bf{0}$                | 0             | $\bf{0}$ |  |                                 |
| 1938                                                           | $-2$                         | $-2$           | $-3$     | -3             | $-2$           | $\overline{\mathbf{0}}$ | $\bf{0}$      | $\bf{0}$ |  | Lectura datos sensores          |
| 2252                                                           | $-2$                         | $-2$           | $-3$     | $-3$           | $-2$           | -1                      | 0             | $\bf{0}$ |  |                                 |
| 2525                                                           | $-2$                         | $-2$           | $-3$     | $-3$           | $-2$           | $-1$                    | $-2$          | $\bf{0}$ |  | <u> Mandar mapa (Encendido)</u> |
| 2874                                                           | $-1$                         | $-2$           | $-3$     | $-3$           | $-2$           | $-1$                    | $-2$          | $-4$     |  |                                 |
| 3205                                                           | $-1$                         | $-2$           | $-3$     | $-3$           | $-2$           | $-1$                    | $-2$          | $-4$     |  | Mandar mapas                    |
| 3472                                                           | $\bf{0}$                     | $-2$           | $-3$     | $-3$           | $-2$           | $-1$                    | $-2$          | $-4$     |  |                                 |
| 3788                                                           | $\bf{0}$                     | $-2$           | $-3$     | $-3$           | $-2$           | $-1$                    | $-2$          | $-4$     |  | Memorizar mapas                 |
| 4167                                                           | $\bf{0}$                     | $-2$           | $-3$     | $-3$           | $-2$           | $-1$                    | $-2$          | $-4$     |  |                                 |
| 4386                                                           | $\bf{0}$                     | $-2$           | $-3$     | $-3$           | $-2$           | $-1$                    | $-2$          | $-4$     |  |                                 |
| 4630                                                           | $\bf{0}$                     | $-2$           | $-3$     | $-3$           | $-2$           | $-1$                    | $-2$          | -5       |  | Mapa Fix                        |
| 4902                                                           | 0                            | $-2$           | $-3$     | -3             | $-2$           | -1                      | $-2$          | -5       |  |                                 |
| 5208                                                           | 0                            | $-2$           | $-3$     | $-3$           | $-2$           | $-1$                    | $-2$          | $-4$     |  |                                 |
| 5510                                                           | $\bf{0}$                     | $-2$           | $-3$     | $-3$           | $-2$           | $-1$                    | $-2$          | $-4$     |  |                                 |
| 5772                                                           | $\bf{0}$                     | $-2$           | $-3$     | $-3$           | $-2$           | $-1$                    | $-1$          | $-4$     |  |                                 |
| 6144                                                           | 0                            | $-2$           | $-3$     | $-3$           | $-2$           | $-1$                    | $-1$          | $-4$     |  |                                 |
| 6410                                                           | $\bf{0}$                     | $-2$           | $-3$     | $-3$           | $-2$           | $-1$                    | $-1$          | $-4$     |  |                                 |
| 6768                                                           | $\bf{0}$                     | $-2$           | $-3$     | $-3$           | $-2$           | $-1$                    | $-1$          | $-4$     |  |                                 |
| 7055                                                           | 0                            | $-2$           | $-3$     | $-3$           | $-2$           | $-1$                    | $-1$          | $-4$     |  |                                 |
| 7286                                                           | 0                            | $-2$           | $-3$     | $-3$           | $-2$           | $-1$                    | $-1$          | $-4$     |  |                                 |
| 7619                                                           | $\bf{0}$                     | $-2$           | $-3$     | $-3$           | $-2$           | $-1$                    | $-1$          | $-4$     |  |                                 |
| 7890                                                           | $\bf{0}$                     | $-2$           | $-3$     | $-3$           | $-2$           | $-1$                    | $-1$          | $-4$     |  |                                 |
| 8282                                                           | $\bf{0}$                     | $-2$           | $-3$     | $-3$           | $-2$           | $-1$                    | $-1$          | $-4$     |  |                                 |
| 8547                                                           | $\bf{0}$                     | $\bf{0}$       | $-3$     | $-3$           | $-2$           | $-1$                    | $-1$          | $-4$     |  | B<br>Abrir mapa                 |
| 8889                                                           | $\bf{0}$                     | 0              | $\bf{0}$ | -3             | $-2$           | $-1$                    | -1            | $-4$     |  |                                 |
| 9070                                                           | $\bf{0}$                     | Ō              | $\bf{0}$ | Ō              | $-2$           | $-1$                    | $-1$          | $-4$     |  |                                 |
| 9390                                                           | 0                            | 0              | 0        | 0              | 0              | -1                      | $-1$          | -5       |  | Ы<br>Grabar mapa                |
| 9804                                                           | 0                            | 0              | 0        | 0              | 0              | 0                       | -1            | -5       |  |                                 |
| 9950                                                           | o                            | o              | Ō        | o              | O              | $\bf{0}$                | O             | $-4$     |  | Rixportar Mapa (Excel)          |
|                                                                |                              |                |          |                |                |                         |               |          |  |                                 |
|                                                                | <b>Rpm</b>                   |                |          |                | <b>TPS [%]</b> |                         | Inyección [T] |          |  |                                 |
|                                                                | 00000<br><b>EBER</b><br>ooco |                |          |                |                |                         |               |          |  | X Cerrar<br>OK                  |

*La tabla de mapa...*

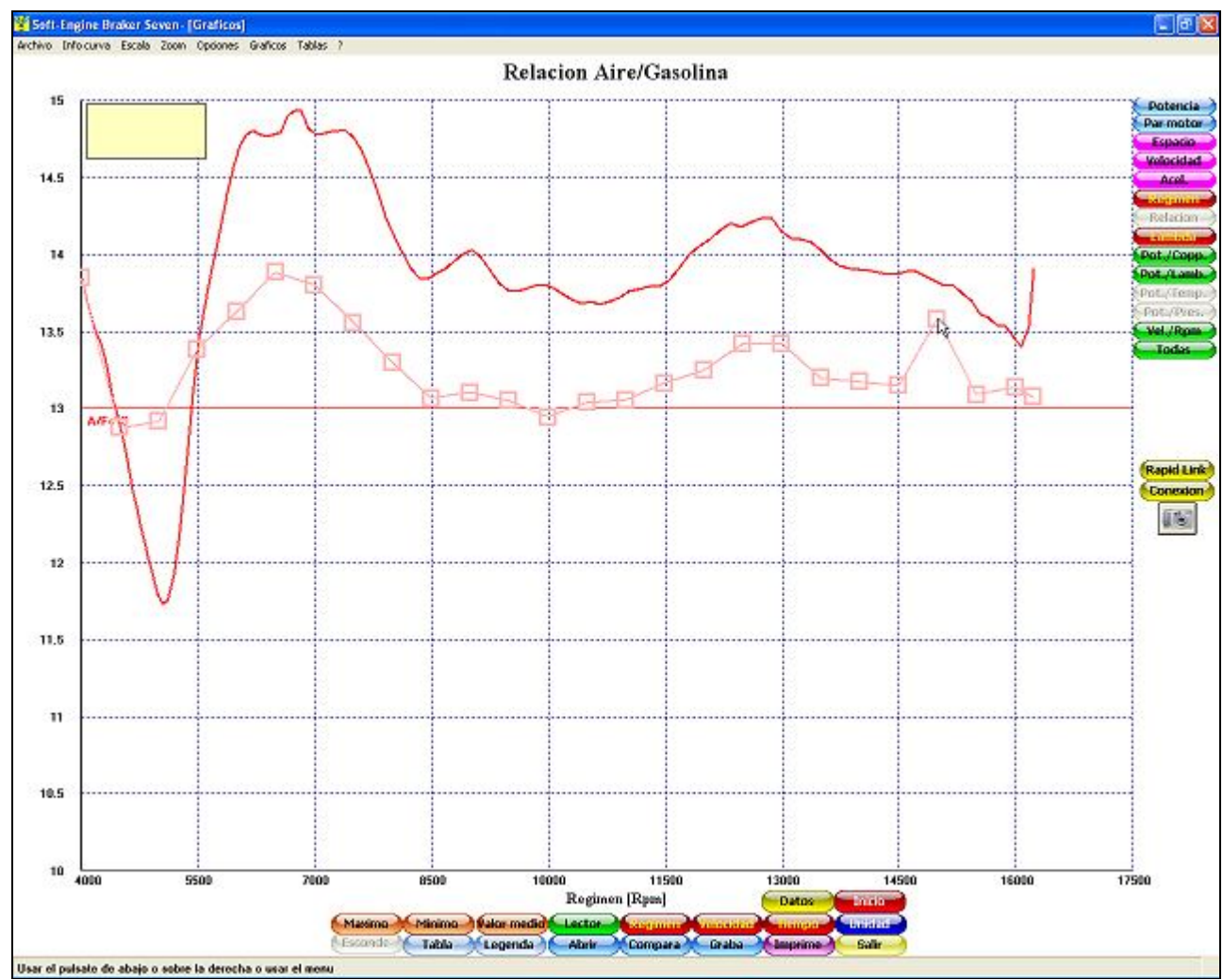

*...Y la corrección gráfica de la curva Lambda!*

Ahora, **en la versión 8**, el sistema de corrección gráfica de la curva lambda genera una **tabla de mapa exportables en Excel**, lo que indica que realizan la corrección en una tabla de asignación para cualquier unidad de control. La solución es directa si la unidad es "**Rapid Bike**".

#### Calibración y personalización de los captadores

**Característica de la versión 8** es la posibilidad de calibrar libremente (dando a la característica de tensión o corriente) de cuatro accesorios canales. Dos canales lambda (opcional: 4 canales lambda) se pueden calibrar en tensión. Todos los canales para accesorios pueden tener un nombre personalizable y asegurarse de que se muestran en los gráficos y tablas o no, en forma individual.

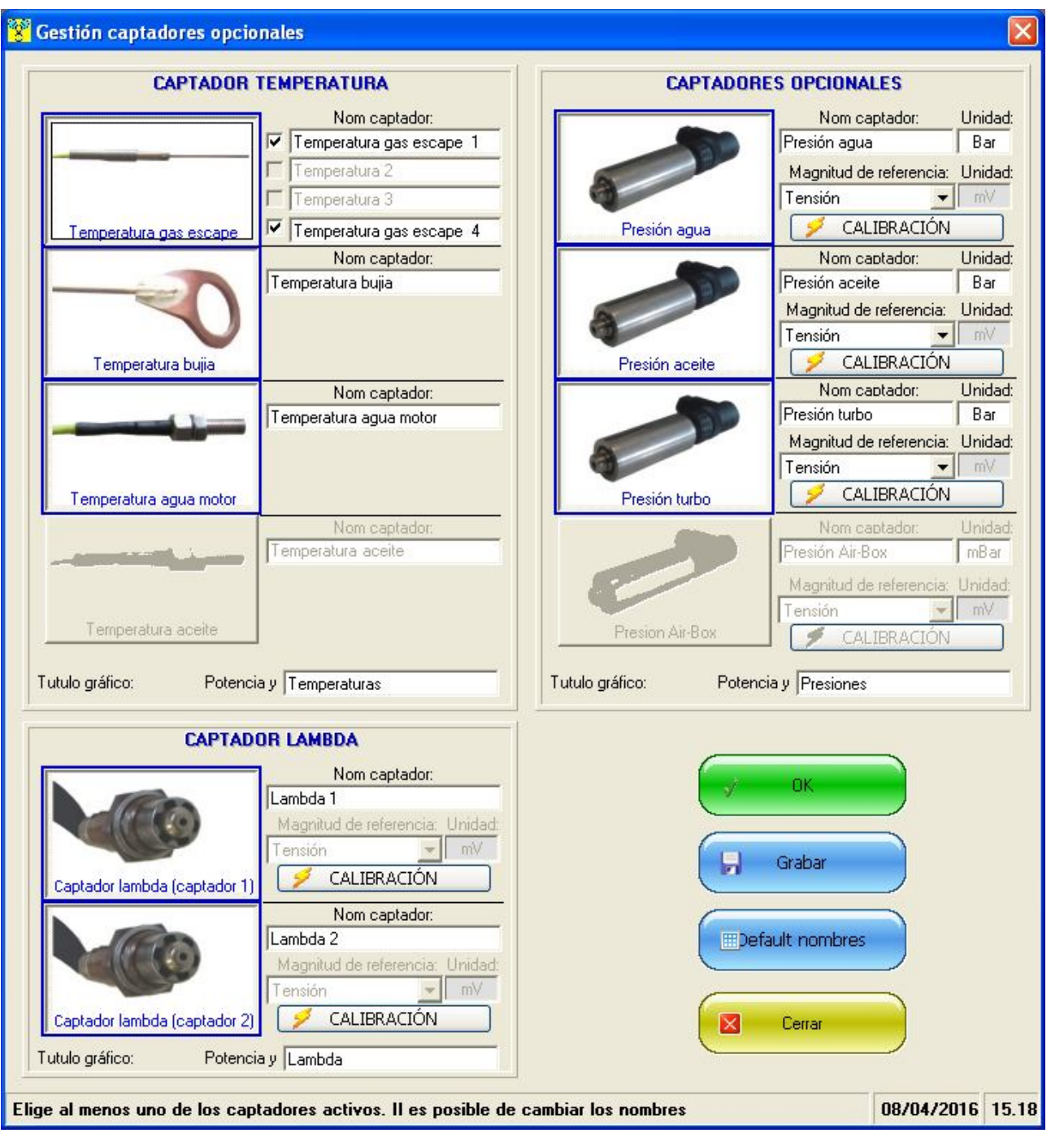

*Gestión personalizada y calibrable para los captadores adicionales (temperatura, lambda y canales opcionales)*

### La prueba de ralentización automática

Esta función también **es característica de la versión 8** y está activado por el banco motor. En la práctica, es una optimización de las pruebas en la sucesión, diseñados para aprovechar al máximo posible las pruebas repetitivas. Después del lanzamiento, se aplica el freno de corrientes parásitas para frenar el motor hasta un régimen inicial previsto en la realización de. Es posible también de comprobar esto en la temperatura. Si este control está activo, el sistema permite una nueva prueba sólo si la temperatura (de gases de escape, agua refrigerante del motor, o incluso más) se encuentra con un cierto "range". Este tipo de pruebas, combinado con el sistema "**Rotogas**" automatiza y simplifica todo el proceso de aceleración / deceleración del motor durante las pruebas en secuencia.

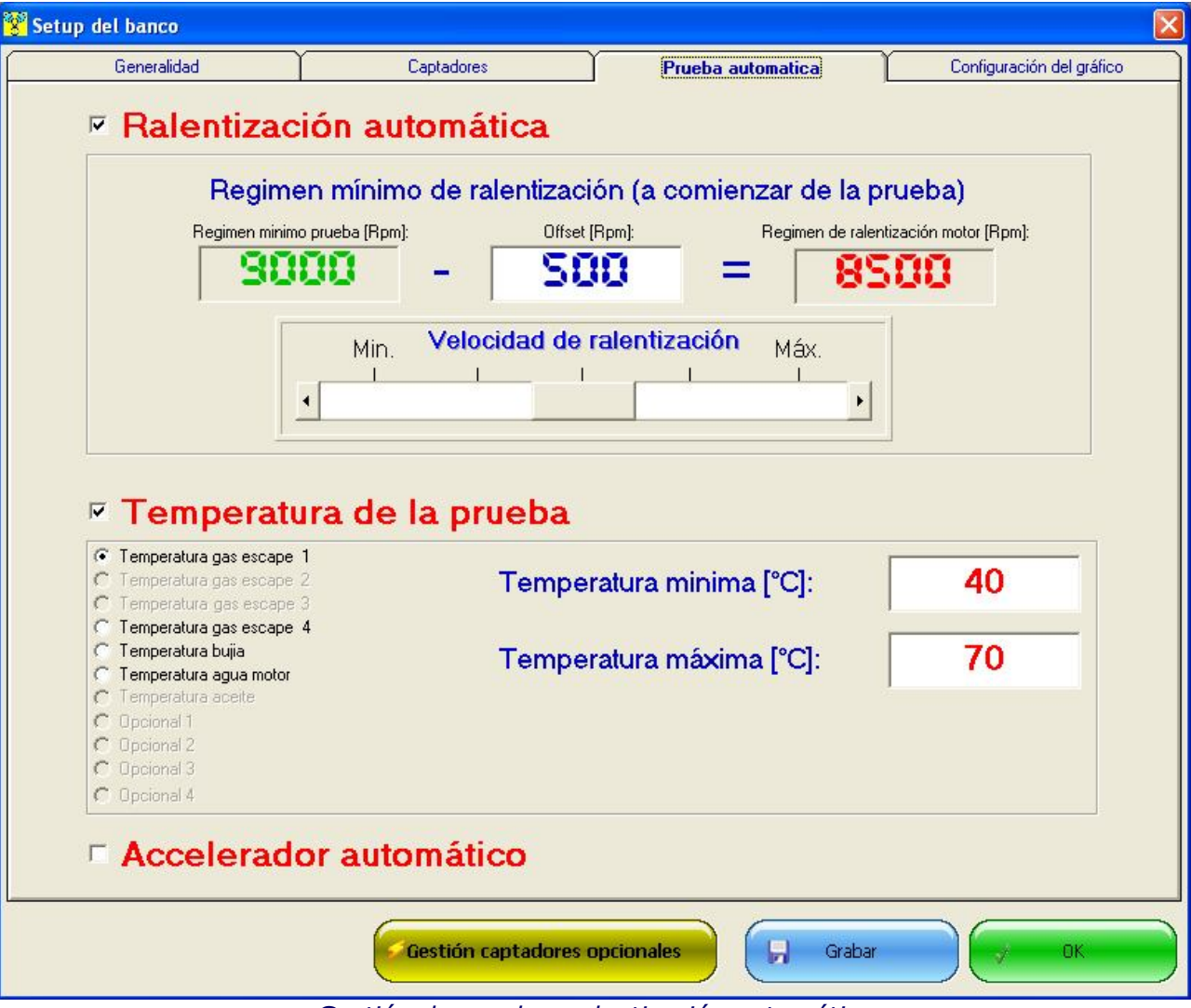

*Gestión de pruebas ralentisación automática*

### Otras características adicionales de la versión 8

Las características de alta que sólo se encuentran en la versión 8 son:

Elección de la escala Lambda (gasolina, diesel, mezcla E85, metanol, GLP);

- Herramientas para el análisis de gráficos mejorado (reproductor de curva, la personalización de elementos gráficos, gestión de gráficos a gran escala, etc ...);
- Auto-traducción, para generar reports en otros idiomas;
- Los displays se pueden ampliar y movier en la ventana de adcuisición datos gràfica;
- Pruebas en sucesión rápidas: tiros consecutivos.

# Configuración informática

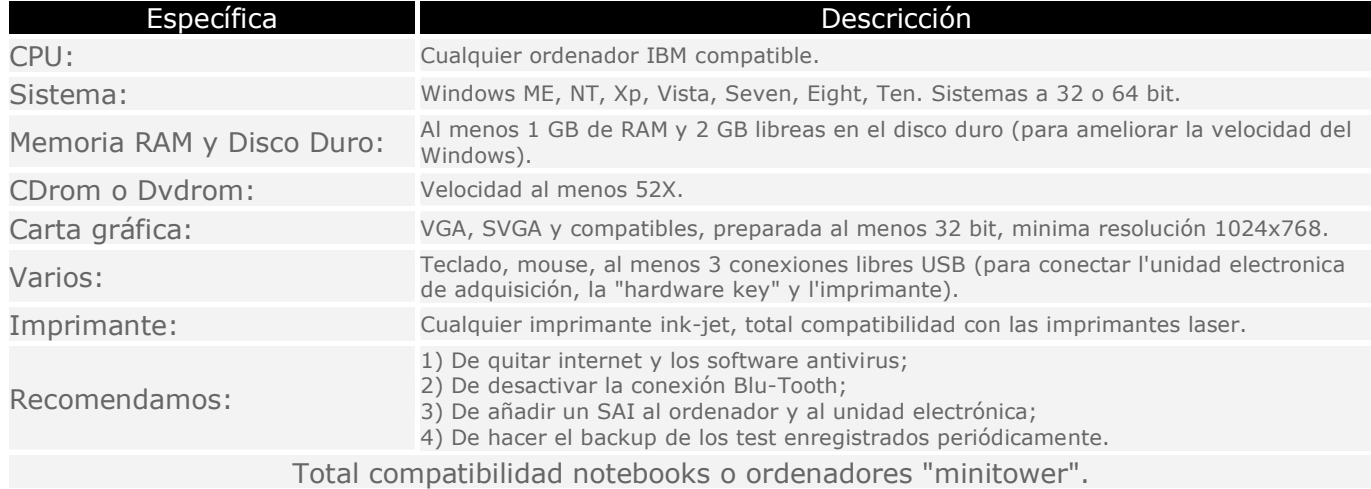